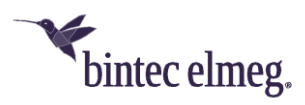

# **Release Notes System Software 2.5.1.3**

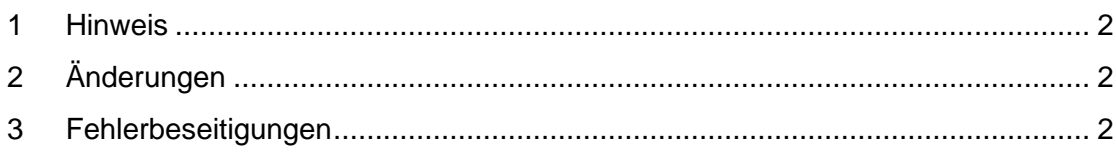

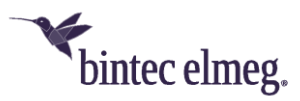

## **Release 2.5.1.3**

#### **1 Hinweis**

**Diese Version steht nur für W2044ax und W2022ax zur Verfügung.**

#### **2 Neue Funktionen**

• Die Version 2.5.1.3 der Systemsoftware unterstützt erstmals den neuen Access Point **W2022ax**.

### **3 Änderungen**

- **(ER#4923)** Die maximale Anzahl von **MAC-Filtereinträgen** für Wireless-LAN-Clients ist auf 1024 pro Wireless-LAN-Schnittstelle erhöht worden.
- Die Liste der **MAC Address Organizationally Unique Identifier** ist aktualisiert worden.

#### **4 Fehlerbeseitigungen**

- Wenn Client Steering auf *AP Steering* eingestellt und 801.11k/v aktiviert waren, kam es nach dem Bestätigen mit **OK** zu einem **Neustart**.
- Das **Nachbarschafts-Scanning** funktionierte nicht, wenn Client Steering aktiv war.
- **(ER#5375)** Es trat ein GUI-Fehler auf, wenn in der Benutzeroberfläche bei einem drahtlosen Netzwerk mit aktiviertem Fast BSS Transition (802.11r) diese Einstellung wieder deaktiviert wurde.
- **(ER#5374)** Die Statusseite der Benutzeroberfläche zeigte nicht zuverlässig die korrekte Anzahl verbundener Clients an.
- Beim Betrieb an einem Wireless LAN Controller kam es zu einer Fehlfunktion, falls auf Radio 1 und Radio 2 eine unterschiedliche **Beacon Period** eingestellt wurde.
- Der Access Point verwarf **Konfigurationsänderungen**, wenn zu viele Änderungen gleichzeitig vom Wireless LAN Controller übermittelt wurden.
- Für angemeldete Wireless-LAN-Clients wurde gelegentlich ein **falscher RSSI-Wert** größer als *0dB* angezeigt.
- **(ER#5472)** Beim Betrieb an einem Wireless LAN Controller im Zusammenspiel mit bestimmten benutzerdefinierten, permanent abgespeicherten Konfigurationen des Access Points konnte das WLAN des Access Points nach einem Neustart und anschließender automatischer Inbetriebnahme durch den Wireless LAN Controller deaktiviert bleiben. Dieser Fehler trat ab Systemsoftware Version 2.4.3.3 auf.
- Beim Betrieb an einem Wireless LAN Controller (aber auch bei **anderen Methoden zur Batch-Konfiguration**) wurde die Änderung einer bestehenden VLAN ID eines WLANs auf eine andere VLAN ID im laufenden

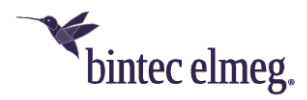

Betrieb nicht korrekt auf den Access Point ausgerollt. Der Access Point musste als Workaround entweder über den Wireless LAN Controller neugestartet werden, oder es musste in einem Zwischenschritt die bestehende VLAN ID über den Wireless LAN Controller entfernt werden.